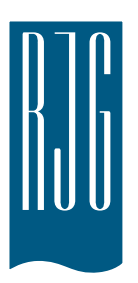

# **Démarrage**

Cette section est conçue pour vous guider à travers le processus de configuration *eDART*® System, y compris l'installation, le montage du système, la connexion de *l'eDART*® System à un ordinateur et à un réseau, et le branchement des capteurs Lynx™.

### **Dans ce chapitre**

- ¾ Spécifications *eDART®*
- $\triangleright$  Instructions d'installation
- ¾ Montage de *l'eDART*® System
- ¾ Connexion de *l'eDART*® System
- ¾ Branchement des capteurs Lynx™

2018.3.09 Rev E.6.1

# **Symboles de sécurité**

Ces instructions opérationnelles doivent être lues, comprises et mises en oeuvre complètement par tout le personnel responsable de *l'eDART*® System. Ces instructions opérationnelles doivent rester disponibles pour que tout le personnel puisse s'y reporter rapidement à tout moment.

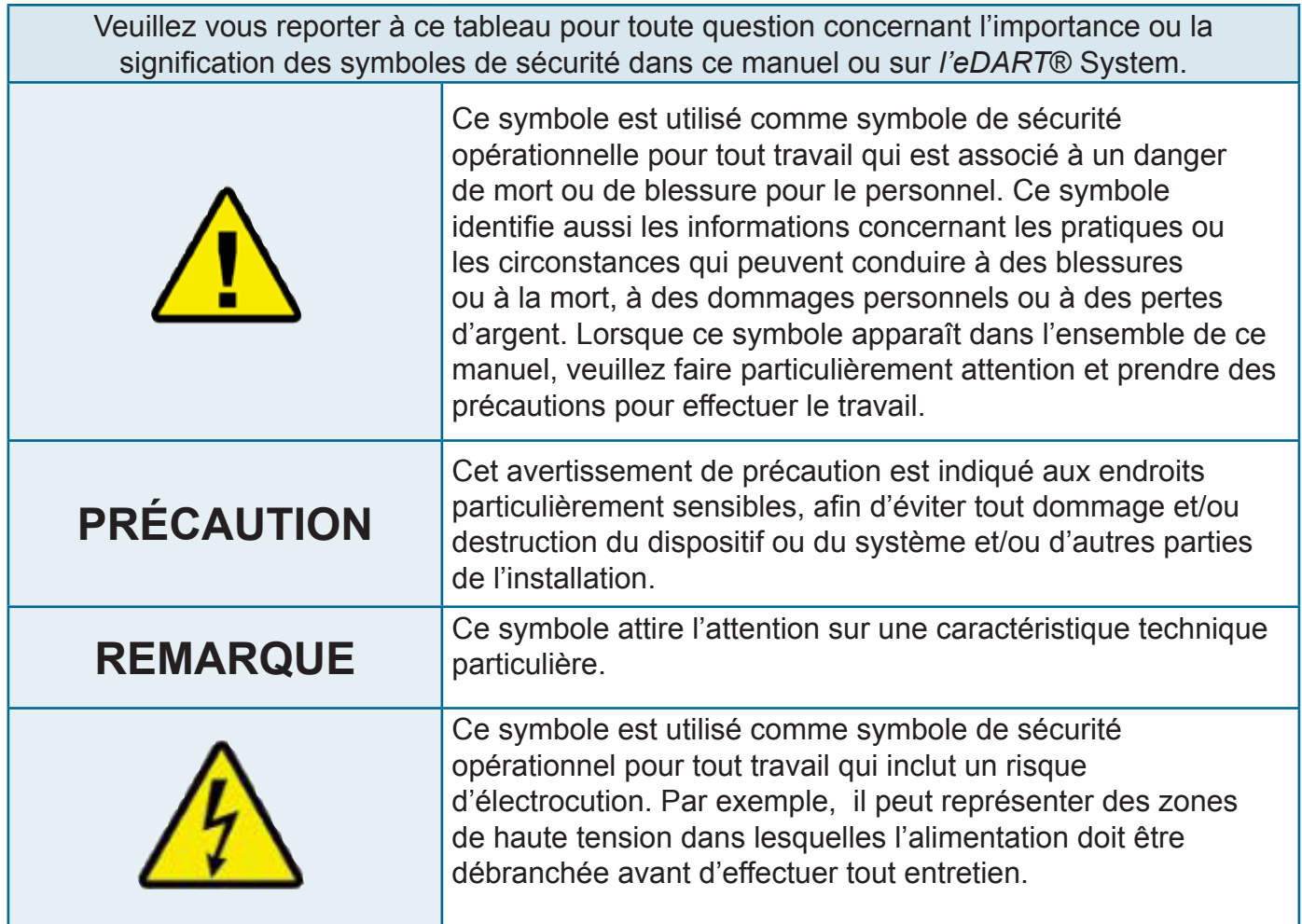

Table 1: Explication des symboles

# **Spécifications de** *l'eDART***® System**

Les spécifications ci-dessous se reportent á *l'eDART*® System et ses composants associés. Pour des spécifications supplémentaires concernant *l'eDART*® System, veuillez vous reporter à l'Annexe.

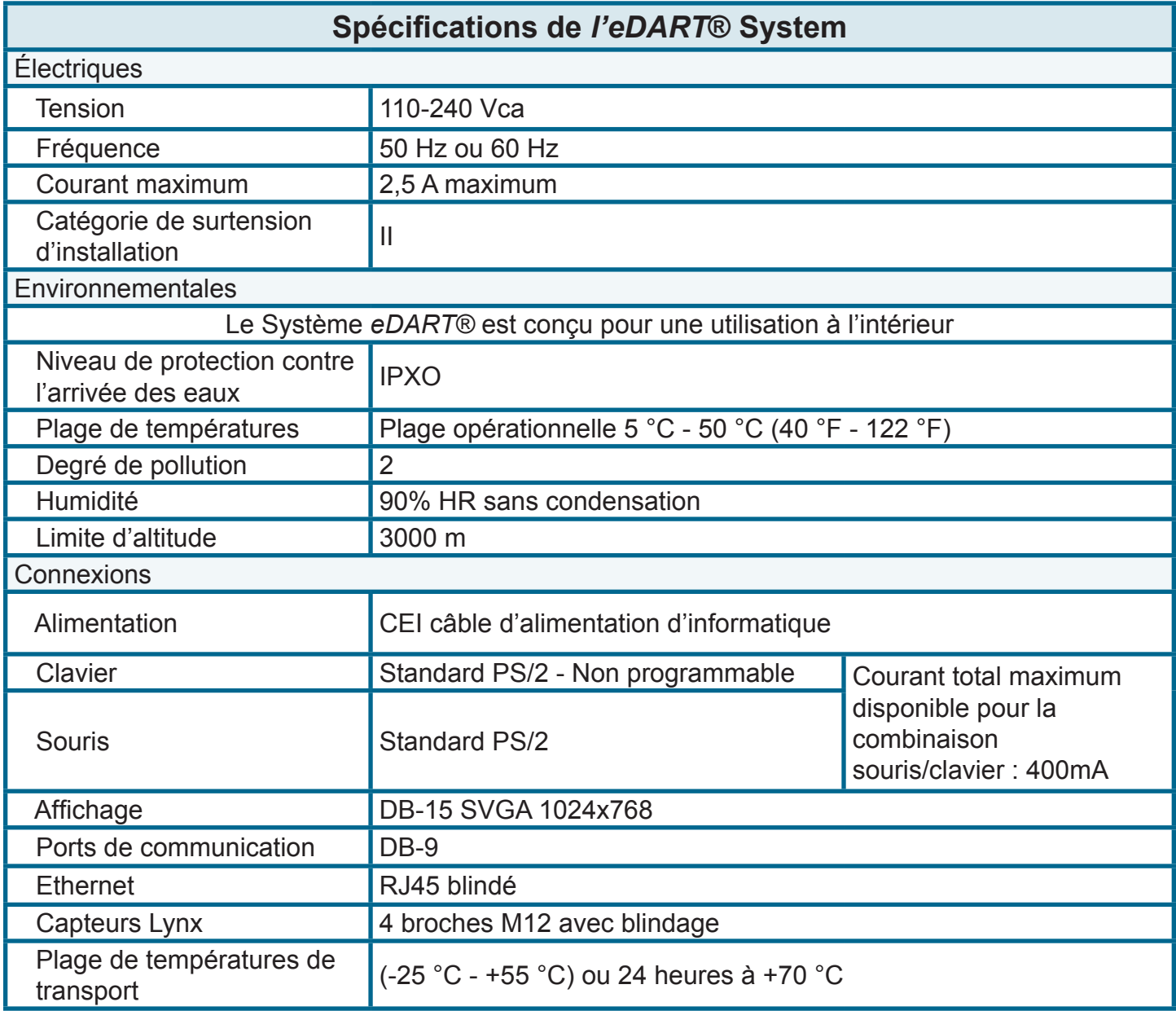

Table 2: Spécifications de *l'eDART*® System

### **Conformité aux normes**

*L'eDART® System a été conçu et testé conformément aux normes suivantes :*

*EN 61326-1:1997+Amd.1 1998 Exigences EMC pour l'équipement électrique utilisé pour les mesures, le contrôle ou le laboratoire. Conçus pour être utilisés dans les emplacements industriels*

*IEC 61010-1/EN 61010-1 Exigences de sécurité pour l'équipement électrique utilisé pour les mesures, le contrôle ou le laboratoire.*

## **Instructions d'installation**

Avant d'installer tout composant de *l'eDART*® System, veuillez lire et comprendre chaque étape. Pour toute question concernant l'installation, veuillez contacter le service à la clientèle de RJG au 1-800-472-0566.

### **Liste de vérification d'installation**

Utiliser la liste de vérification ci-dessous pour assurer le succès de l'installation de *l'eDART*® System. Voir l'Annexe pour une liste de vérification plus détaillée.

- ¾ Monter *l'eDART*® System conformément aux instructions.
- $\triangleright$  Brancher l'alimentation.
- $\triangleright$  Brancher le clavier, la souris et l'affichage.

![](_page_3_Picture_7.jpeg)

Toujours débrancher et verrouiller les sources d'alimentation principales avant d'effectuer les connexions électriques. Les connexions électriques doivent être effectuées uniquement par le personnel qualifié.

- ¾ Raccorder *l'eDART*® System à un ordinateur ou un réseau en utilisant la connexion Ethernet.
- ¾ Attacher les capteurs Lynx™.

# **Montage de** *l'eDART***® System**

Lire les avertissements de sécurité avant de monter *l'eDART*® System.

Étape 1.

Positionner *l'eDART®* de sorte que les connecteurs soient orientés vers le bas.

Étape 2.

Monter loin des sources d'électricité statique telles que les conduites de trémie, de sécheuse ou d'alimentation de matériau. Ne pas monter *l'eDART®*

![](_page_4_Picture_6.jpeg)

Monter *l'eDART®* sur une surface sans vibration et loin des sources d'humidité, de contamination ou de corrosion telles que l'eau ou les conduites hydrauliques.

REMARQUE : Ne pas monter *l'eDART®* sur la machine.

dans un endroit fermé. S'assurer que les dégagements de montage sont suffisants : dessus, côtés et devant - 150 mm [5,9 pouces] ; dessous - 300 mm [11,8 pouces]. Voir la figure 1.

### Étape 3.

Monter en utilisant les trous de montage fournis. Serrer bien les boulons. Ne pas percer de trou dans l'enceinte de *l'eDART®*. Voir la figure 2.

![](_page_4_Figure_12.jpeg)

# **Dimensions des trous de montage de** *l'eDART®*

![](_page_5_Figure_1.jpeg)

Figure 2. Configuration des trous de montage de *l'eDART®*

## **Schéma de connexion de** *l'eDART®*

![](_page_6_Figure_1.jpeg)

Figure 3. Connexions *eDART®*

- a. Connecteurs des capteurs Lynx Les capteurs Lynx de montage de rail DIN, les capteurs montés sur machine et les capteurs de pression de moule interfacent avec *l'eDART*® System par ces connexions.
- b. Connexion de clavier PS/2 Un clavier PS/2 standard peut être connecté à *l'eDART®* par cette connexion.
- c. Connexion de souris PS/2 Une souris PS/2 standard peut être connectée à *l'eDART®* par cette connexion.
- d. Connexion vidéo Utiliser cette connexion pour connecter un moniteur vidéo (résolution minimum SVGA 1024 x 768).
- e. Connexions de ports de communication Ces ports de communication sont utilisés pour des applications spéciales telles que les modems ou les écrans tactiles. Contacter RJG pour de plus amples informations.
- f. Connexion Ethernet Cette connexion permet à *l'eDART®* d'être connecté en réseau à un ou plusieurs ordinateurs.
- g. Connexion d'alimentation Ceci est la connexion d'alimentation principale de *l'eDART®*. Étudier les instructions d'installation avec soin avant l'installation.
- h. DÉL verte d'indicateur d'alimentation Cette DÉL indique que la carte mère de *l'eDART®* est alimentée. Elle reste allumée tant que *l'eDART®* est alimenté en courant alternatif, ou pendant le temps nécessaire pour que *l'eDART®* effectue un arrêt contrôlé.
- i. USB Ports

# *Raccordement du* **Système** *eDART®*

### **Etape 1 :**

Fil d'alimentation vers le Système *eDART*®. Prière de lire attentivement les instructions et les avertissements de sécurité ci-dessous avant le câblage d'alimentation CA au Système *eDART*®. La puissance est attachée au système *eDART*® en utilisant un câble standard d'alimentation d'ordinateur. Le tableau 3 présente les besoins en énergie. Le Système *eDART*® doit être câblé de sorte que le courant soit interrompu par les dispositifs de déconnexion du panneau de sécurité de la machine de moulage. Des précautions doivent être prises pour s'assurer que l'alimentation est correctement câblée et testée. Demandez à un électricien agréé de vérifier tous les câbles avant l'installation.

La mise à la terre de la prise d'alimentation doit être effectuée vers une mise à la terre adéquate afin d'éliminer la possibilité de bruit d'ondes radio et d'interférence et afin d'assurer un fonctionnement sécuritaire. Faites vérifier tout le filage par un électricien certifié afin d'assurer que toutes les mises à la terre sont correctement câblées.

![](_page_7_Picture_142.jpeg)

Tableau 3 : Système *eDART*® besoins en énergie

![](_page_7_Picture_6.jpeg)

Débranchez toujours l'alimentation avant de travailler sur ceci ou tout appareillage électrique.

## **Connexion de** *l'eDART***® System**

## **Étape 2.**

Connecter le clavier, la souris et l'affichage. Les informations spécifiques sont listées ci-dessous. Voir la figure 4

![](_page_8_Picture_3.jpeg)

Figure 4. Connexion de *l'eDART*® System à un clavier, une souris et un moniteur

A Connexion d'un clavier PS/2 - Un clavier PS/2 standard peut être connecté à *l'eDART®* par cette connexion. Non programmable.

B Connexion d'une souris PS/2 - Une souris PS/2 standard peut être connecté à *l'eDART®* par cette connexion.

C Connexion vidéo - Utiliser cette connexion pour brancher un moniteur vidéo (résolution minimum SVGA 1024 x 768).

## **Étape 3.**

Câblage de réseau. Accéder à *l'eDART*® System à distance en utilisant la connexion Ethernet de *l'eDART®* et un ordinateur supplémentaire autonome ou en réseau contenant le logiciel RJG Insight pour Windows®. Se reporter à la figure 5 pour les directives de câblage. Pour de plus amples informations sur l'exécution de ces

![](_page_9_Picture_2.jpeg)

Toujours mettre hors tension avant de travailler sur un équipement quelconque.

REMARQUE : Toujours utiliser un câble Ethernet blindé. Par exemple le Lumberg no. #RJ45S-RJ45S-656.

connexions et la configuration de Windows®, veuillez vous reporter à la section sur le branchement en réseau, l'accès et la visualisation à distance de *l'eDART*® System.

- A Ordinateur Windows Ordinateur standard fonctionnant avec le système d'exploitation Windows
- B Connexion Ethernet *d'eDART®* La connexion Ethernet *d'eDART®* peut être branchée sur un ordinateur avec un câble inverseur ou sur un répéteur multiport de réseau avec une connexion Ethernet standard.

C Répéteur multiport de réseau - Connecter un ordinateur Windows utilisant un répéteur multiport de réseau à un *eDART®* en utilisant un câble Ethernet standard.

D Câble inverseur - Connecter un ordinateur Windows à un *eDART®* en utilisant un câble inverseur Ethernet.

![](_page_9_Figure_10.jpeg)

Figure 5. Accès à *l'eDART*® System avec Ethernet, connecté à un ordinateur autonome ou branché en réseau contenant le logiciel RJG Insight pour Windows®

Brancher les dispositifs Lynx™. Un *eDART*® System typique peut inclure un grand nombre de dispositifs Lynx™ : voir la figure 6 pour un exemple. Veuillez brancher tous les dispositifs avant de mettre le système sous tension.

![](_page_10_Figure_1.jpeg)

Figure 6. Exemple d'une configuration complète de *l'eDART*® System. Chaque système ou pièce individuelle peut varier.

![](_page_10_Picture_182.jpeg)

![](_page_11_Picture_0.jpeg)

# **Annexe**

Cette section présente les informations détaillées concernant le réseau Lynx™, les spécifications techniques pour les appareils Lynx™ et leurs fonctions, et les instructions d'installation du Lynx™.

### **Dans ce chapitre**

- $\triangleright$  Modules Interface Lynx Shielded Machine ID7-M-SEQ, OR2-M, IA1-M-V et OA1-M-V
- ¾ Adaptateur Lynx™ de capteur piézo
- ¾ Encodeur de course-vélocité Lynx™ (50po) - LE-R-50
- $\triangleright$  Capteur de pression hydraulique Lynx™ - LS-H-1/4NPT-3K
- $\triangleright$  Interface de détecteur de proximité avec Détecteur de proximité – L-PX
- $\triangleright$  Boîte de connexion à 5 ports et 9 ports LynxMC - - J-LX5-CE, J-LX9- CE
	- Connecteur Lynx<sup>™</sup> J-LX1 et J-LX1-B
- ¾ Maintenance préventive, service et élimination.

2015.8.11 Rev E.6.4

## **Introduction**

Les appareils Lynx<sup>™</sup> collectent des données brutes pendant le processus de moulage concernant la séquence de la machine, les pressions, les positions des unités d'injection et d'autres paramètres. Les appareils Lynx™ sont numériques et contiennent de l'électronique qui les rend "intelligents" et auto-identifiants. La section qui suit présente les spécifications et les instructions d'installation pour ces appareils.

Un système *eDART®* typique inclus les appareils suivants :

- ¾ Capteurs de pression du moule
- ¾ Appareils de montage d'appareils (hydraulique, course, vélocité, arbre de voyants lumineux).
- ¾ Modules d'entrée-sortie du rail DIN

Attachez les appareils à un ou aux deux ports du Lynx™ sur le système *eDART®* à l'aide des câbles Lynx™. Veuillez attacher les appareils avant d'activer l'alimentation électrique du système. Il n'est pas absolument nécessaire de connecter tous les appareils et connecteurs indiqués dans la Figure 1, mais seulement ceux dont vous avez besoin pour opérer votre système *eDART®* particulier.

![](_page_12_Figure_7.jpeg)

Figure 1. Un système *eDART®* typiquement plein et un diagramme de réseau de Lynx™.

![](_page_13_Picture_118.jpeg)

Table 1 : Étiquettes de Figures pour le système *eDART®*.

# **Signaux du câblage des machines**

Afin d'effectuer les calculs importants requis pour une injection réussie dans le processus de moulage, *l'eDART®* doit recevoir des signaux de séquence précis du contrôleur de la machine. Ces signaux indiquent au *eDART®* quand des événements importants ont lieu pendant le cycle de la machine et ils l'aident à synchroniser les signaux des capteurs hydrauliques et de pression du moule avec les actions de la machine afin qu'ils soient affichés par le logiciel.

Table 5 donne les détails concernant des signaux en ordre d'importance au logiciel. Si aucun de ces signaux n'est disponible, veuillez contacter votre représentant de RJG, Inc. pour analyser les alternatives et obtenir plus d'information.

![](_page_14_Picture_364.jpeg)

Table 5 : Détails temporels de la séquence de la machine

### **Modules Interface Lynx Shielded Machine ID7-M-SEQ, OR2-M, IA1-M-V et OA1-M-V**

![](_page_15_Picture_1.jpeg)

### **DESCRIPTION GÉNÉRALE**

Les modules ID7-M-SEQ, OR2-M, IA1-M-V et OA1-M-V comprennent toutes les entrées et sorties nécessaires pour connecter les machines à injection au système RJG *eDART®*. Ils sont équipés de boîtiers et de câbles en métal blindé. Leur conception permet de faciliter l'installation et le dépannage. Elle offre également une meilleure immunité contre les interférences dans les endroits électriquement bruyants et propose un montage sur rail DIN et des LED de statut facilement lisibles.

| <b>Spécifications techniques</b>           |                                                                                        |  |
|--------------------------------------------|----------------------------------------------------------------------------------------|--|
| <b>Tous les modules</b>                    | Max. Temp. (Utilisation) 140 °F (60 °C)                                                |  |
| <b>ID7-M-SEQ</b><br>7 entrées de séquences | Tension d'entrée maximum 36 volts CC, Tension<br>minimum de déclenchement 18 volts CC. |  |
|                                            | Entrées isolées électriquement                                                         |  |
|                                            | 0-10 CC                                                                                |  |
| 1 entrée analogique IA1-M-V                | Précision $±1$ %                                                                       |  |
|                                            | Entrée isolée électriquement                                                           |  |
|                                            | Classement de contact 1A 30 volts CC                                                   |  |
| 2 sorties relais OR2-M                     | Contacts secs avec fusible                                                             |  |
| <b>OA1-M-V</b><br>1 sortie analogique      | 0-10 CC                                                                                |  |
|                                            | Précision $±1$ %                                                                       |  |
|                                            | Sortie isolée électriquement                                                           |  |

*Tableau N° 1 : Spécifications techniques*

![](_page_15_Figure_6.jpeg)

*Schéma 1 : Modules d'interface Lynx Machine*

![](_page_15_Picture_8.jpeg)

**NOTE :** *Assurez-vous que ces modules et tous les câbles de connexion sont éloignés des sources d'électricité statique telles que tuyaux d'alimentation et trémies à matériaux.*

# **INSTALLATION HARDWARE**

### **Étape N°1 : Fixez les modules**

Fixez les modules à une surface solide telle que le cadre de la machine à injection avec le rail DIN fourni. Référez-vous au plan ci-dessous pourles dégagements nécessaires.

![](_page_16_Figure_3.jpeg)

*La hauteur libre recommandée à partir du devant du module est 6" (152,4 mm)*

### **Étape N°2 : Fixez les signaux de séquences de la machine au ID7-M-SEQ**

Ces signaux peuvent normalement être obtenus d'une carte de sortie machine. Les entrées du ID7- M-SEQ sont complètement isolées.

![](_page_16_Picture_198.jpeg)

### **Étape N°3 : Si disponible, reliez le signal de pression d'injection au IA1-M-V**

Le IA1-M-V est une entrée analogique isolée. Ceci sera normalement utilisé pour obtenir un signal de pression d'injection à partir d'une machine à injection électrique. (Sur une machine électrique, ceci serait câblé directement sur la machine).

![](_page_16_Picture_199.jpeg)

## **Étape N°4 / 1ère partie :**

 Fixez le OR2-M à la machine pour le transfert V vers P et autorisez l'injection. Ces signaux peuvent être envoyés à une carte d'entrée machine. Chacun est livré avec deux lots de contacts secs. Pour le tri, fixez le OR2-M à l'appareil de tri. Référez-vous à la note ci-dessous en ce qui concerne l'application des Quencharcs fournis.

![](_page_17_Picture_275.jpeg)

#### *Utilisation des Quencharcs*

*Il est recommandé d'utiliser les Quencharcs fournis avec les contacts secs. Les Quencharcs prolongent la vie des relais et réduisent les émissions d'interférences électromagnétiques. L meilleure façon est de les fixer sur la charge (voir 1). Une autre méthode consiste cependant à les placer sur les contacts eux-mêmes en les fixant sur les pigtails du câble (voir 2).* 

### **Étape N°4 / 2ème partie : Option pour le transfert V vers P**

Utilisez le OA1-M-V lorsqu'une entrée 0-10 V est nécessaire. Une sorte analogique fournie.

![](_page_17_Picture_276.jpeg)

### **Étape N°5 : Fixez les modules au** *eDART®*

Le ID7-M-SEQ dispose d'une connexion Lynx pour connexion au *eDART®* avec un câble Lynx (CE-LX-XM).

Pour des informations sur les commandes, voir le tableau ci-dessous.

![](_page_17_Picture_277.jpeg)

Pour plus d'informations, merci de contacter le service client RIG au 231-947-3111 ext. 170 ou de vous rendre sur notre site web à l'adresse suivante : https://www.rjginc.com/edart/hardware pour obtenir les manuels détaillés.

![](_page_17_Figure_14.jpeg)

 $\overline{2}$ 

![](_page_17_Picture_15.jpeg)

1

# **Adaptateur de capteur piézo Lynx™**

L'adaptateur piézo fournit aux utilisateurs de capteurs piézo de pression de cavité une façon commode et simple d'interfacer avec les systèmes *eDART*® de RJG. L'appareil accepte les entrées de n'importe quel capteur piézo.

Basé sur le type d'entrée, l'adaptateur piézo mesure le

signal d'entrée du capteur et envoie une signal numérique de pression de cavité au contrôleur du *eDART®*.

![](_page_18_Picture_240.jpeg)

# **NOTE**

Avant de changer le capteur, toujours

l'adaptateur piézo afin de couper son

déconnecter le câble Lynx™ de

**ATTENTION**

alimentation.

Afin de correctement remettre à zéro, vous ne devriez pas voir de pression dans la cavité en dedans de 1/10 de seconde après le changement de "activé -> désactivé" ou "désactivé -> activé"

Afin de correctement remettre le capteur piézo à zéro, l'adaptateur piézo requière un signal du Module Lynx™ d'entrée de séquençage à 7-canaux ID7-D-SEQ. Le ID7-D-SEQ requière un des signaux présentés dans la table ci-dessous.

![](_page_18_Picture_241.jpeg)

![](_page_18_Picture_9.jpeg)

Assurez-vous que le potentiel de la mise à la terre de la structure soit le même que celle utilisée par *l'eDART®*.

Assurez-vous que l'adaptateur piézo et touts autres connecteurs soient à l'écart des sources de statique, tel que les lignes d'alimentation du matériel.

# **Installation d'équipement**

## **Étape 1.**

Trous usinés pour le montage La Figure ci-dessous démontre les emplacements des trous de montage et les dimensions générales (en pouces).

![](_page_19_Figure_3.jpeg)

![](_page_19_Picture_4.jpeg)

**NOTE**

Lorsqu'il n'est pas en usage, gardez le capot protecteur dessus pour éviter la contamination.

## **Étape 2.**

Montez l'adaptateur piézo. L'adaptateur piézo doit être monté sur une structure dont le cadre est mis à la terre (tel que le moule dans la presse ou la platine) ou le panneau de contrôle, afin d'assurer l'opération correcte.

## **Étape 3.**

Connectez le capteur de pression de la cavité au connecteur (A). La Figure ci-dessous démontre l'entrée et la sortie des connexions.

## **Étape 4.**

Connectez (B) au réseau de capteurs Lynx™.

![](_page_19_Picture_13.jpeg)

# **Encodeur de vélocité de course Lynx™ (50 po) - LE-R-50**

Le LE-R-50 est un arbre de voyants lumineux installable sur une machine à mouler conçue pour être utilisée avec le système *eDART®*. L'Encodeur de course-vélocité peut servir pour surveiller la position d'une vis standard et la vitesse dans la majorité des machines à mouler.

![](_page_20_Picture_2.jpeg)

Voir Figure 16 pour l'information relative au montage.

![](_page_20_Figure_4.jpeg)

Figure 16 : Encodeur de course-vélocité - dessin dimensionnel.

![](_page_20_Picture_99.jpeg)

Table 18 : Spécifications techniques - Encodeur de course-vélocité

### **Instructions d'installation du LE-R-50**

La méthode préférée pour monter l'Encodeur de course-vélocité sur le glissoir de l'unité d'injection près de l'arrière de l'unité d'injection. Voir Figure 17. Le capteur détectera alors le mouvement de la vis, mai pas le mouvement du glissoir.

![](_page_21_Picture_2.jpeg)

Figure 17 : Encodeur de course-vélocité - option de montage no. 1

![](_page_21_Picture_102.jpeg)

Table 19 : Étiquettes des Figures

![](_page_21_Picture_6.jpeg)

Faites spécialement attention en installant le capteur de course pour que le câble demeure droit en entrant dans la chemise de nylon, évitant ainsi l'usure du câble.

Assurez-vous que le capteur de course soit bien arrimé à la machine et que la machine est correctement mise à la terre. Aussi, assurez-vous que tous les câbles soient placés à l'écart des sources de statique, tel que les lignes d'alimentationdu matériel.

Une autre méthode pour monter le capteur de course est de le monter sur la machine à mouler, près du glissoir de l'unité d'injection de l'arrière. Cette méthode devrait être le dernier recours parce que le capteur détectera le mouvement de la vis, mais aussi le mouvement du glissoir. Un autre désavantage serait la perte d'une partie de la longueur utilisable.

![](_page_22_Figure_1.jpeg)

Figure 18 : Encodeur de course-vélocité - option de montage no. 2

![](_page_22_Picture_86.jpeg)

### Table 20 : Étiquettes des Figures

Le capteur de course peut aussi être monté sur le glissoir de l'unité d'injection près du devant de l'unité d'injection. Il détectera alors le mouvement de la vis, mais pas le mouvement du glissoir. Cette méthode devrait servir de dernier recours à cause de la chaleur. Il faut faire attention de maintenir le capteur au moins 6 à 8 po. à l'écart des chauffeurs de cylindre.

![](_page_22_Figure_6.jpeg)

Figure 19: Encodeur de course-vélocité - option de montage no. 3

![](_page_22_Picture_87.jpeg)

![](_page_23_Figure_0.jpeg)

Figure 20: Encodeur de course-vélocité - Avertissement de montage du câble.

| Δ | Acceptable     |
|---|----------------|
| В | Non-acceptable |

Table 21 : Étiquettes des Figures

## **Capturer de pression hydraulique Lynx™ - LS-H-1/4NPT-3K/5K**

Le Lynx™ LS-H-1/4NPT-3K/5K est capteur de pression hydraulique, installable sur la machine, conçue pour être utilisée avec le Système *eDART®*.

### **Installation du LS-H-1/4NPT-3K/5K**

La LS-H-1/4NPT-3K est équipée d'un adaptateur de coupleur 1/4BSPT mâle à un coupleur 1/4NPT femelle qui est attaché au système hydraulique de la machine. Celui-ci pourra avoir accès à la pression d'injection et aux contre-pressions qui s'accumulent au niveau du cylindre du piston. Le coupleur mâle, qui s'attache au système hydraulique, est expédié avec des filets de 1/4 po.

Une fois que le LS-H-1/4NPT-3K/5K est attaché au système hydraulique, il peut être attaché au *eDART®* à l'aide du câblage standard Lynx™.

![](_page_24_Figure_5.jpeg)

![](_page_24_Picture_6.jpeg)

Figure 22 : dessin dimensionnel de la pression hydraulique Lynx™.

![](_page_24_Picture_113.jpeg)

Table 22 : Spécifications techniques de la pression hydraulique Lynx™.

## **Adaptateurs communs**

### **Adaptateurs communs - BSSP à NPTF - F40HG**

Mâle BSSP / Femelle NPTF

![](_page_25_Picture_3.jpeg)

**NOTE**

Pour plus de renseignements sur les adaptateurs utilisés avec le système *eDART®*, veuillez contacter : Parker Hannifin Corporation Tube Fitting Division (614) 279-7070 ou www.parker.com.

Figure 23 : adaptateur de conversion - BSSP à NPTF - dessin dimensionnel

![](_page_25_Picture_257.jpeg)

Table 23 : Adaptateurs communs - BSSP à NPTF - spécifications techniques

PT

### **Adaptateurs communs - métrique à NPTF - F80HG**

Mâle métrique / femelle NPTF

F80HG- assemblé avec joint torique et anneau de rétention

![](_page_25_Figure_12.jpeg)

Figure 24 : adaptateur de conversion - métrique à NPTF dessin dimensionnel

![](_page_25_Picture_14.jpeg)

Toujours couper l'alimentation avant de travailler sur l'équipement.

![](_page_25_Picture_258.jpeg)

Table 24 : Adaptateurs de conversion - métrique à NPTF - spécifications techniques

## **Interface de détecteur de proximité avec Détecteur de proximité – L-PX**

L'interface du détecteur de proximité Lynx avec Capteur de proximité offre une façon simple d'obtenir le signal de séquençage de la machine, typiquement moule bridé, à partir de n'importe quelle machine.

![](_page_26_Figure_2.jpeg)

*Figure 1 : Interface de détecteur de proximité Lynx et Détecteur de proximité*

| <b>Spécifications Techniques</b>                            |                                                                                                    |  |
|-------------------------------------------------------------|----------------------------------------------------------------------------------------------------|--|
| Capteur de proximité                                        | 12 mm N.O. NPN à renfoncement<br>Détecteur de proximité avec DEL<br>Allen-Bradley 872C-D3NN12-D4<br>ou un équivalent |  |
| Connexion de détecteur de proximité                         | Broche micro 4 mâle                                                                                                  |  |
| Boîte d'interface de connexion de détecteur de<br>proximité | Broche micro 4 mâle                                                                                                  |  |
| Boîte d'interface Lynx de connexion                         | Broche micro 4 mâle                                                                                                  |  |
| Température opérationnelle Maxi.                            | 140 °F (60 °C)                                                                                                    |  |
| Maximum sur distance                                        | $0,1$ po $(2,5$ mm)                                                                                                  |  |

*Table 1: Technical Specifications*

![](_page_27_Picture_0.jpeg)

**Attention : toujours déconnecter et verrouiller l'accès à la source d'alimentation principal avant d'effectuer des connexions électriques. Les connexions électriques devraient uniquement être faites par du personnel qualifié.** 

**S'assurer que l'interface du détecteur de proximité Lynx et touts câbles qui y sont connectés ne sont pas dans le chemin de sources d'électricité statique tels que des tubes d'alimentation et des basins d'alimentation.** 

**Les aimants sont seulement utilisés pour déterminer la bonne position de montage.**

**Étape un : utiliser des aimants pour positionner le Détecteur de proximité et l'Interface sur le côté immobile tel qu'illustré.**

**Étape deux : attacher l'interface au** *eDART®*

**Étape trois : positionner le support visé sur le côté mobile tel qu'illustré. Déplacer le support visé aussi près que possible et confirmer que l'indicateur DEL du capteur est allumé. Ceci devrait être moins que 0,1 po (2,5 mm).**

**Étape quatre : installer le capteur et l'interface en permanence dans la position déterminée.**

![](_page_27_Figure_8.jpeg)

## **5-Port and 9-Port Lynx™ boîtes de jonction - J-LX5-CE, J-LX 9-CE**

Conçues pour être utilisées avec le système *eDART®*, les boîtes de jonction Lynx™ J-LX5 et J-LX9 peuvent être montées sur la partie mobile ou sur la platine

![](_page_28_Picture_2.jpeg)

Toujours couper l'alimentation avant de travailler sur l'équipement.

stationnaire, la moitié du moule ou n'importe quel emplacement commode sur la machine à mouler.

Une fois montées, chaque boîte de jonction permet jusqu'à huit appareils Lynx™ de s'interfacer avec d'autres appareils Lynx™ et avec le système *eDART®*. Tous les appareils sont alimentés à travers les microconnecteurs sur les boîtes de jonction

![](_page_28_Figure_6.jpeg)

*Lynx™ 5-port junction box J-LX5-CE Lynx™ 9-port junction box J-LX9-CE*

![](_page_28_Picture_148.jpeg)

# **Connecteurs Lynx™ J-LX1 et J-LX1-B Connecteur**

### **J-LX1**

Le J-LX1 est une jonction borne qui est utilisé avec le système *eDART®* dans un réseau Lynx™. La jonction borne connecte les modules du rail DIN à l'intérieur de la machine vers *l'eDART®*, qui se trouve en dehors de la machine.

![](_page_29_Figure_3.jpeg)

![](_page_29_Picture_4.jpeg)

Figure 32 : Lynx™ J-LX1.

![](_page_29_Picture_126.jpeg)

Table 27 : Étiquettes des Figures

![](_page_30_Figure_0.jpeg)

Figure 33 : J-LX-B Lynx™ - dessins dimensionnels

![](_page_30_Picture_73.jpeg)

Table 28 : Étiquettes des Figures

### **J-LX1-B**

Le J-LX1-B est une jonction de moule ou de platine utilisé avec le système *eDART*® dans le réseau Lynx™. La jonction connecte plusieurs appareils Lynx™ montés sur moules et sur machines, tout en permettant le routage du câblage Lynx™ de façon sécuritaire autour du moule.

![](_page_30_Figure_6.jpeg)

Figure 34 : Lynx™ J-LX-B - dessins dimensionnels

## **Maintenance préventive, service et élimination.**

#### **Maintenance préventive**

Des inspections périodiques du câble d'alimentation du *eDART*®, et de tous les câbles de raccordement doivent être effectuées pour détecter tout dommage éventuel. Si un dommage quelconque est découvert, cesser d'utiliser l'*eDART*® et communiquer avec du personnel qualifié ou RJG aux Etats-Unis au (231) 947-3111 ou sur le web à www.rjginc.com.

![](_page_31_Picture_3.jpeg)

L'*eDART*® contient des pièces d'utilisateurs non réparables. Seul le personnel qualifié devrait travailler sur l'*eDART*®.

![](_page_31_Picture_127.jpeg)

### **Remplacement des fusibles en ligne.**

Étape 1.

Avant de démarrer, assurez-vous que le cordon d'alimentation et touts autres câbles ne sont pas attachés au *eDART®* et que *l'eDART®* n'est pas monté.

### Step 2.

Avec soin, à l'aide d'un tournevis, enlevez le porte fusible du module d'alimentation.

![](_page_32_Picture_5.jpeg)

qualifié.

Déconnectez et verrouillez toujours les sources principales d'alimentation avant d'effectuer des connexions électriques. Les connexions électriques devraient seulement être effectuées par du personnel

![](_page_32_Figure_7.jpeg)

### **Etape 3.**

Retirez délicatement le fusible grillé et le remplacer par le Numéro de la pièce Wickmann 3961200044 ou un équivalent 5X20 mm 2,5 A 250 V fusible à action rapide. Réinsérez le porte-fusible dans le module d'entrée de puissance.

![](_page_32_Figure_10.jpeg)

# **Remplacement de fusibles de ports Lynx™.**

Ne touchez pas à aucun autre composant dans *l'eDART®* appart les fusibles. Ne pas suivre ces précautions pourrait causer des dommages sérieux au circuit mère ou aux circuits d'interface et pourrait causer des blessures personnelles ou la mort.

![](_page_33_Picture_2.jpeg)

Déconnectez et verrouillez toujours les sources principales d'alimentation avant d'effectuer des connexions électriques. Les connexions électriques devraient seulement être effectuées par du personnel qualifié.

## **Étape 1.**

Avant de commencer, s'assurer que le cordon d'alimentation et touts autres câbles ne sont pas attachés au *eDART®* et que le *eDART®* n'est pas monté.

![](_page_33_Figure_6.jpeg)

## **Étape 2.**

Localisez les deux fusibles du port Lynx au côté gauche inférieur de la boîte. La figure ci-dessous montre les emplacements des fusibles des ports Lynx pour le port Lynx 1 et le port Lynx 2. Retirez délicatement le fusible grillé et le remplacer par le Numéro de la pièce Wickmann pièce no. 3961200044 ou un équivalent 5X20 mm 2,5 A 250 V fusible à action rapide.

![](_page_33_Picture_9.jpeg)

# **Elimination**

![](_page_34_Picture_1.jpeg)

Si vous voulez mettre un *eDART®* ou ses équipements au rebut, merci de contacter RJG ou un représentant RJG pour plus d'informations.